# Android Studio Firebase auth

Prof. Me. Hélio Esperidião

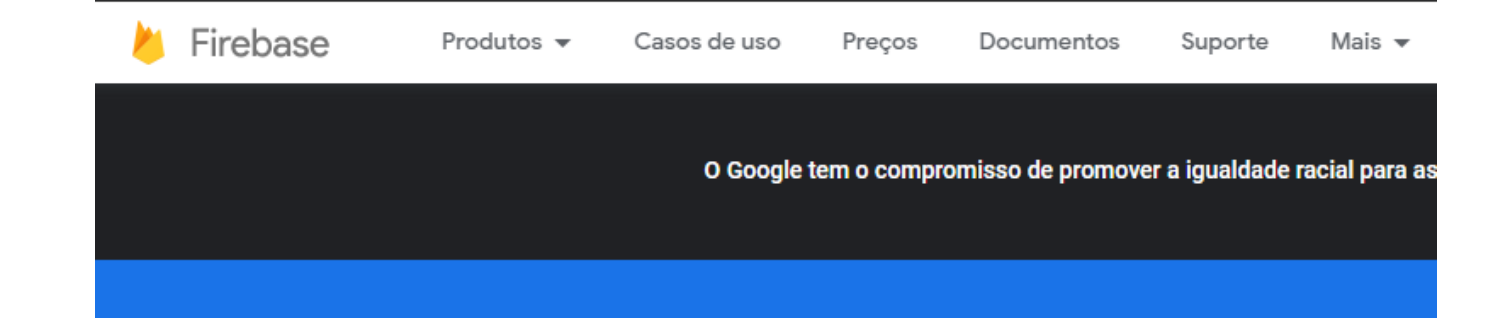

## **Firebase helps you build** and run successful apps

Backed by Google and loved by app development teams - from startups to global enterprises

#### **Primeiros passos**

**Try demo** 

**Watch video** 

# Firebase

## Seus projetos do Firebase

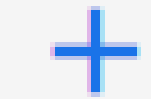

### Adicionar projeto

Criar um novo projeto

Criar um projeto (Passo 1 de 3)  $\times$ 

## Vamos começar com um nome para o projeto<sup>®</sup>

Nome do projeto

pdmFirebase

pdmfirebase-3c53c

**Continuar** 

Nome do projeto

### **Google Analytics** para seu projeto do Firebase

O Google Analytics é uma solução de análise gratuita e ilimitada. Com ele, é possível segmentar, gerar relatórios e muito mais nos seguintes produtos: Firebase Crashlytics, Cloud Messaging, Mensagens no app, Configuração remota, Teste A/B, Previsões e Cloud Functions.

 $\circledcirc$ 

 $\circledcirc$ 

#### O Google Analytics ativa:

X <del>Teste A/B</del> 2

- X Hauários sem falhas (?)
- X Segmentação de usuários em produtos do Firebase
- X Gatilhos do Cloud Functions com base em eventos
- X Previsão do comportamento de usuários
- X Geração de relatórios ilimitada gratuita
- Ativar o Google Analytics neste projeto Recomendado

**Anterior** 

Criar projeto

 $\circledcirc$ 

 $\odot$ 

Desative google<br>Analystics

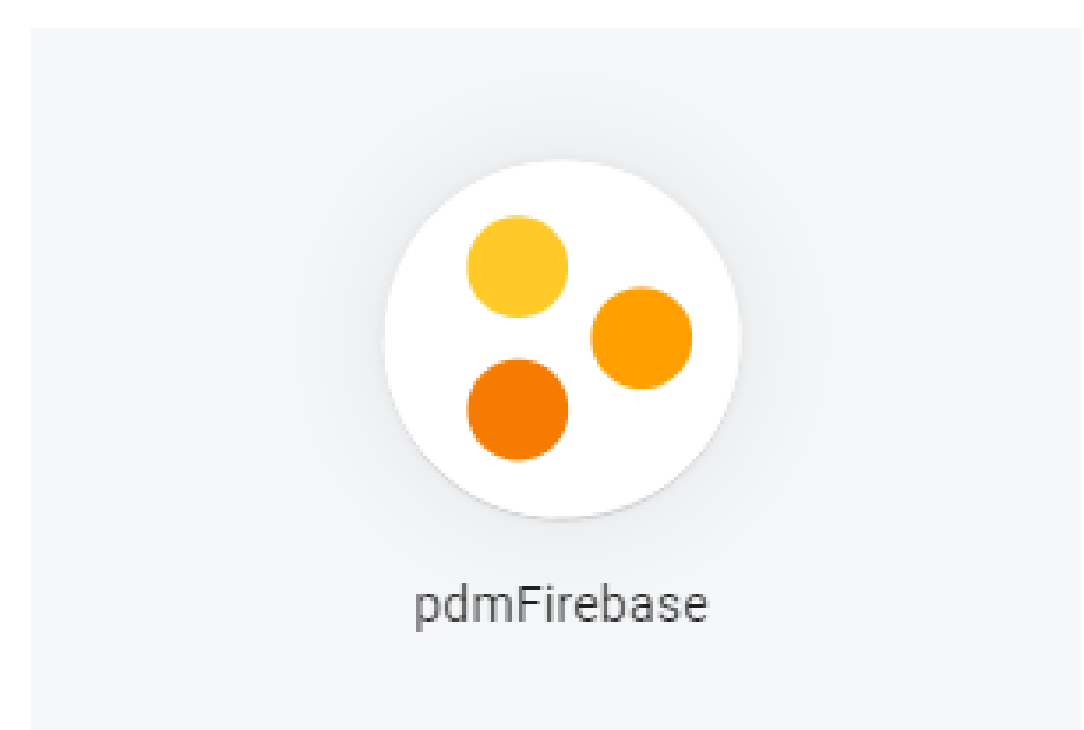

Projeto Criado

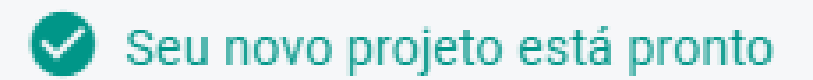

**Continuar** 

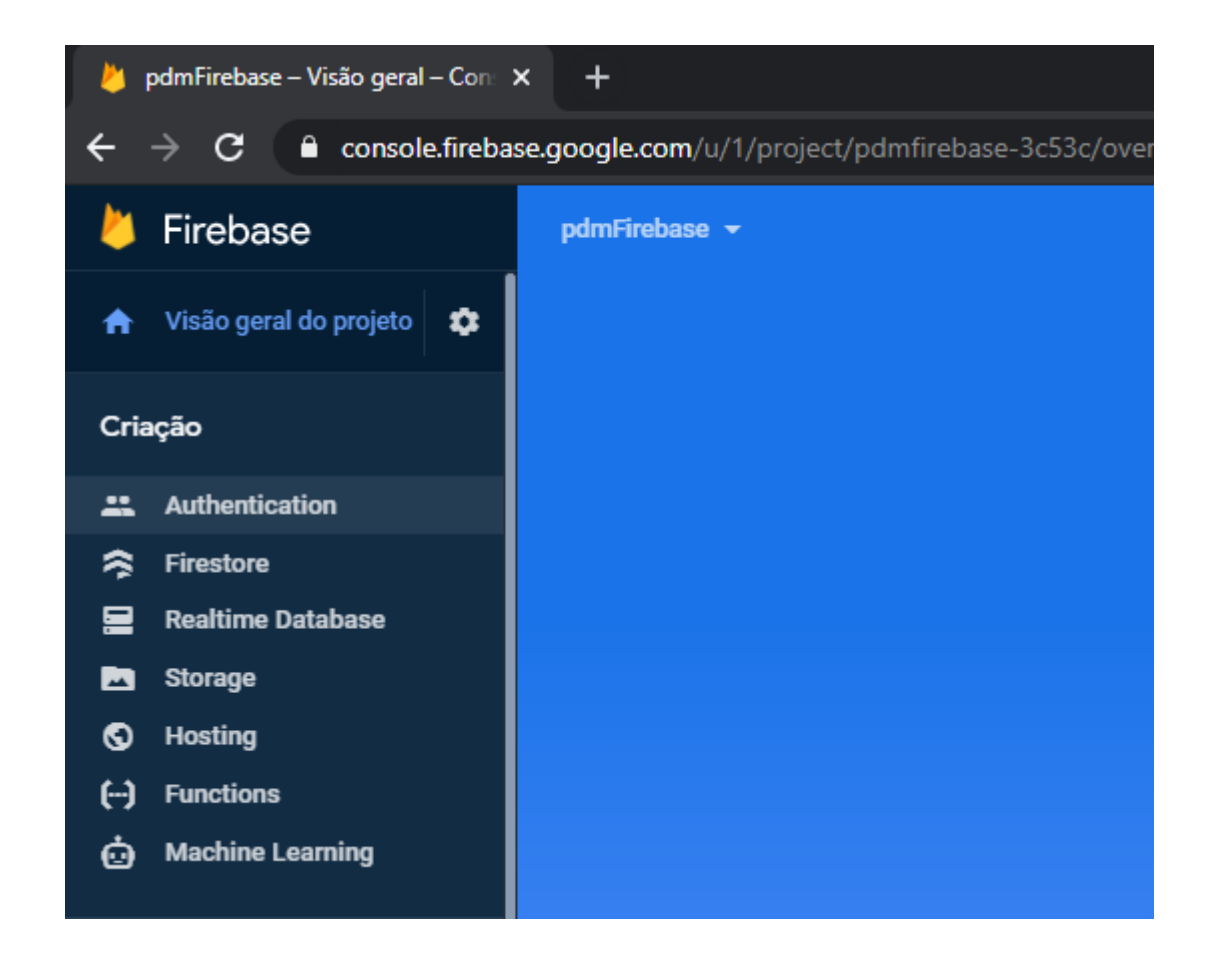

## Ative autenticação por e-mail e senha

### Authentication

Sign-in method Templates Usage **Users** 

#### Provedores de login Provedor Status  $\blacksquare$  E-mail/senha Ativada & Smartphone Desativado G Google Desativado Play Games Desativado Game Center Desativado  $f$  Facebook Desativado  $\blacksquare$  Twitter Desativado  $\bigcirc$  GitHub Desativado Y Yahoo Desativado Microsoft Desativado  $\bullet$  Apple Desativado & Anônimo Desativado

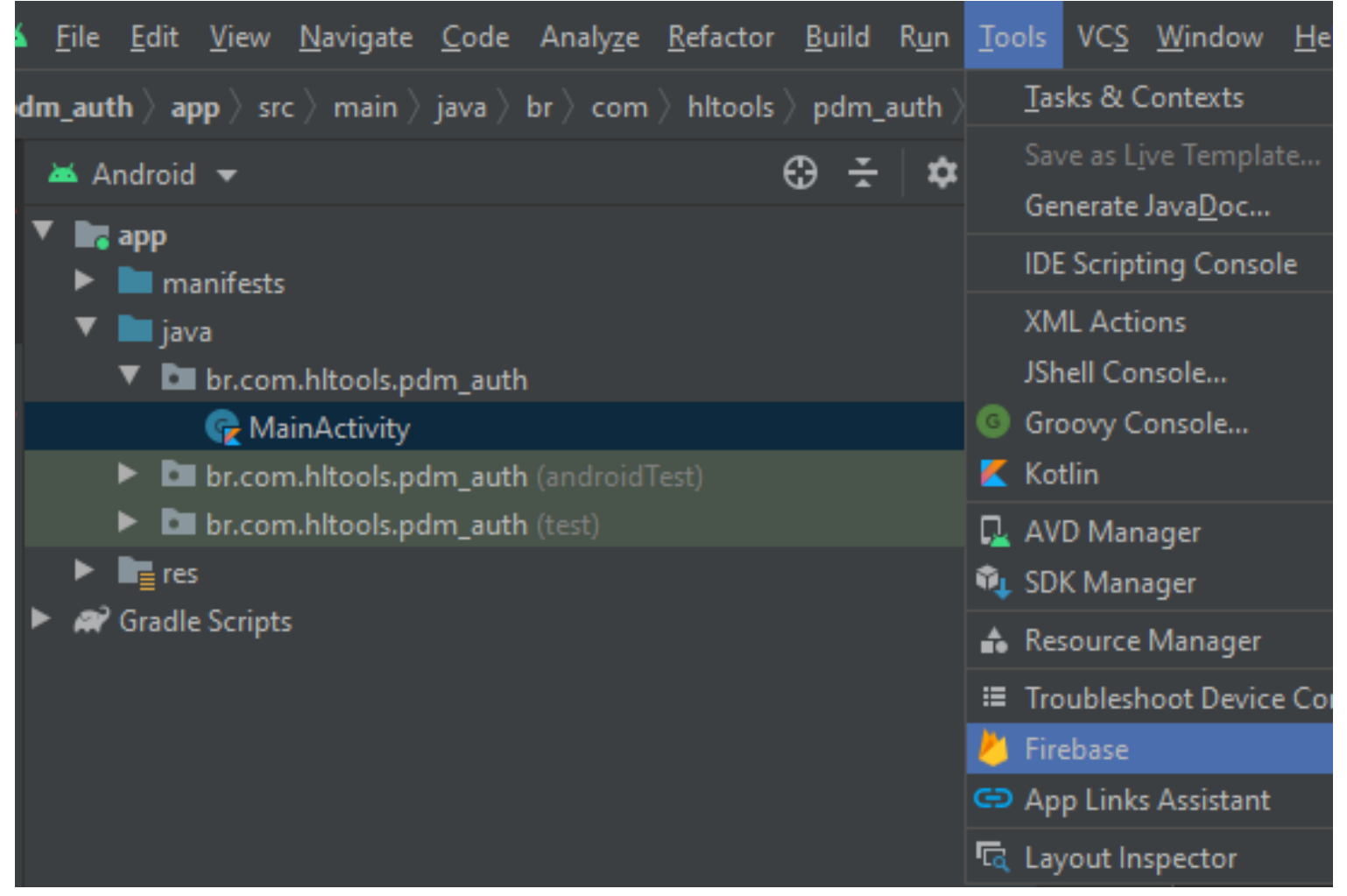

## Assistente Firebase

## Authentication

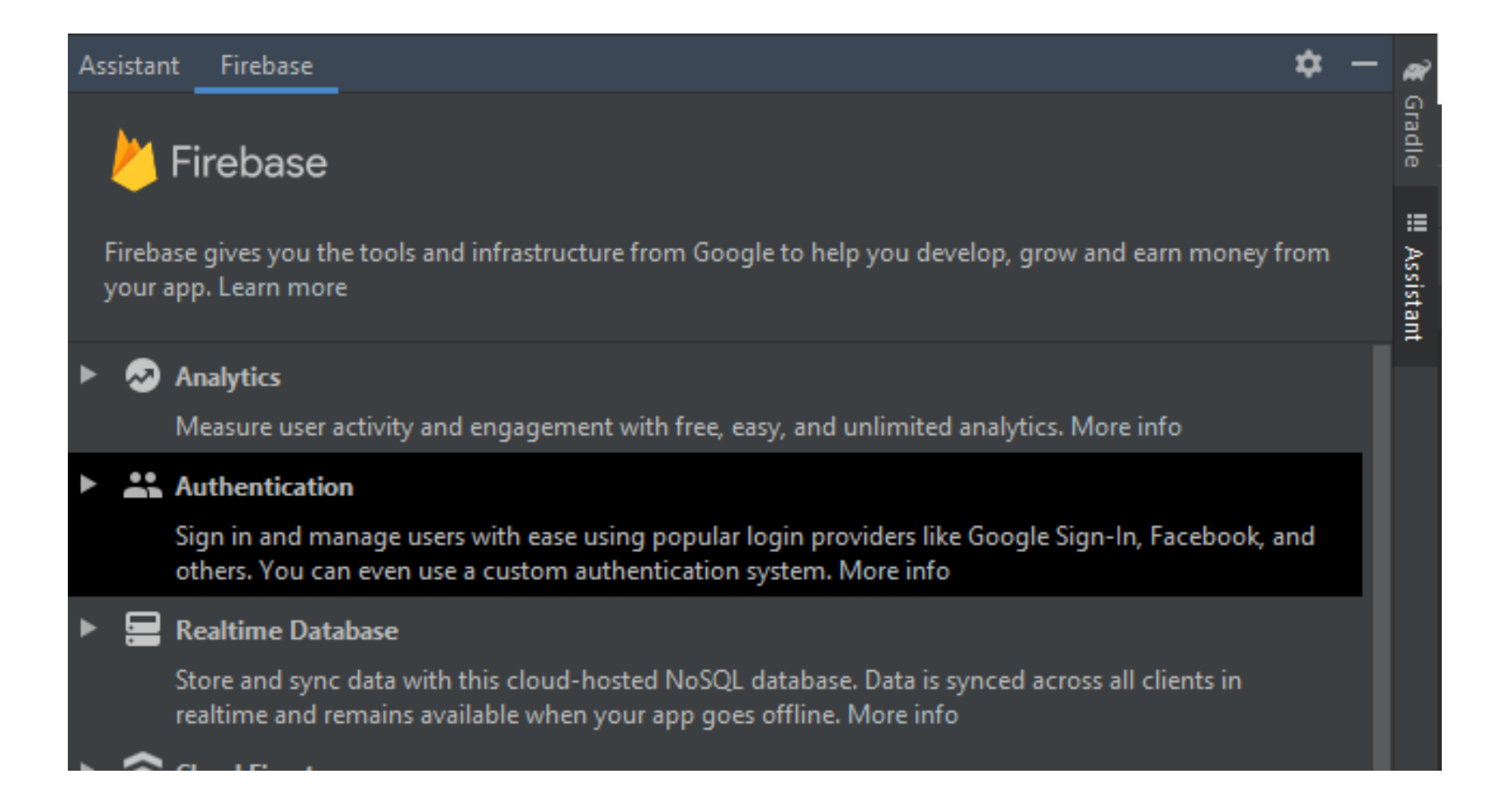

### Authenticate using a custom authentication system

### Authentication

Sign in and manage users with ease using popular login providers like Google Sign-In, Facebook, and others. You can even use a custom authentication system. More info

- Authenticate using Google Sign-In  $(\cdot)$
- ◯ Authenticate using Facebook Login
- Authenticate using a custom authentication system  $\ddot{\mathbf{v}}$

## Connect to firebase

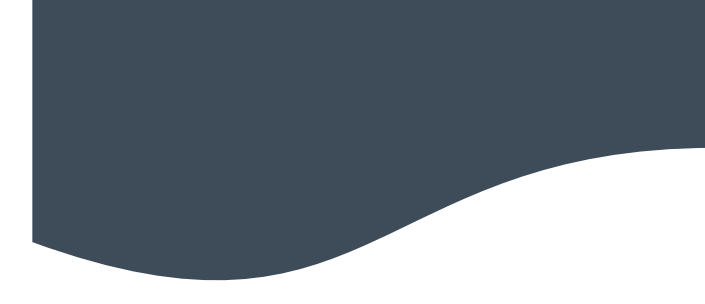

#### Assistant Firebase

☆

Authentication  $\leftarrow$  Firebase >

### Authenticate using a custom authentication system

You can integrate Firebase Authentication with a custom authentication system by modifying your server to produ signed tokens when a user successfully signs in. Your app receives this token and uses it to authenticate with Fireb

Launch in browser

### Connect your app to Firebase

**Connect to Firebase** 

## Selecione o projeto

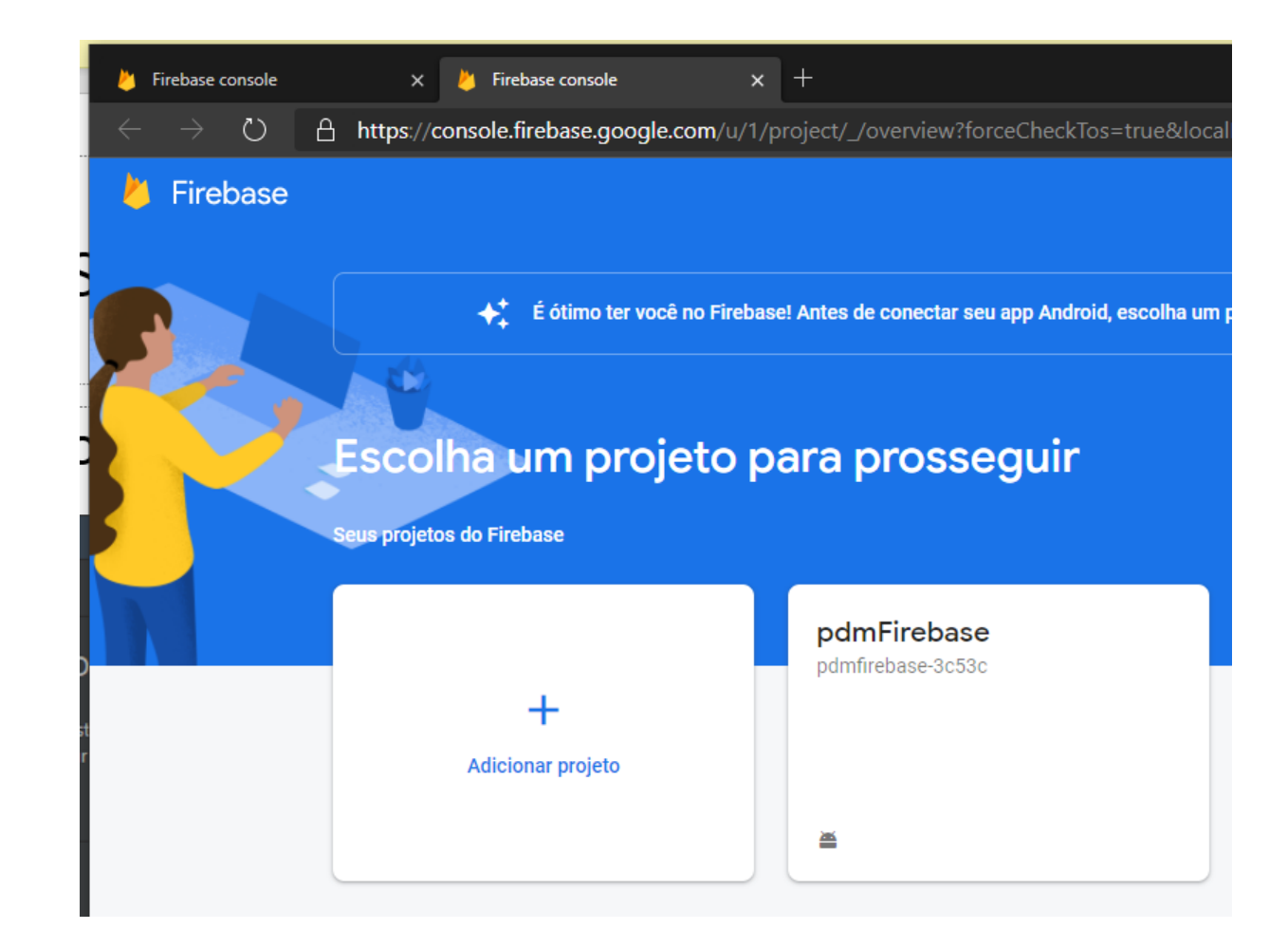

### Processando

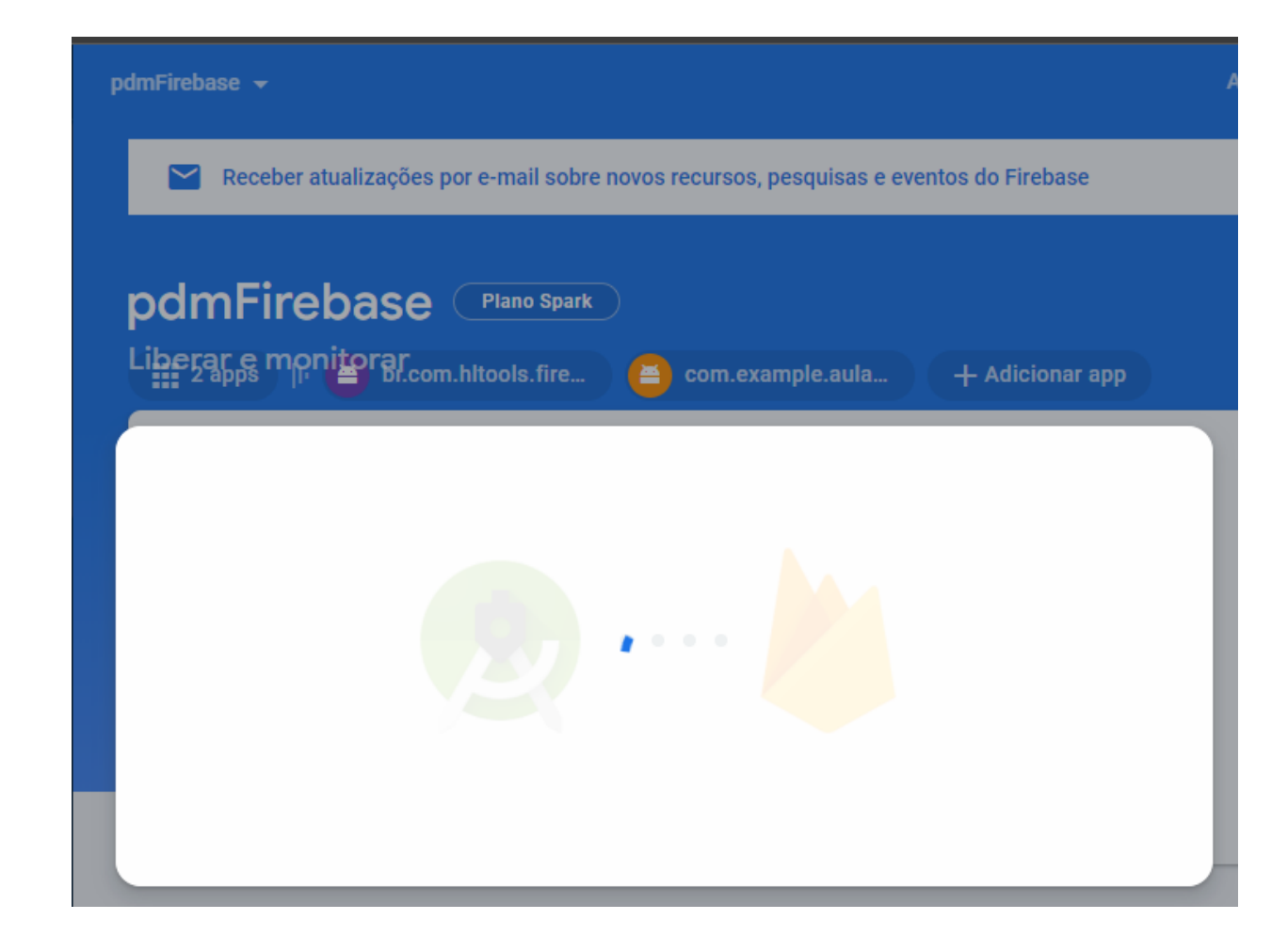

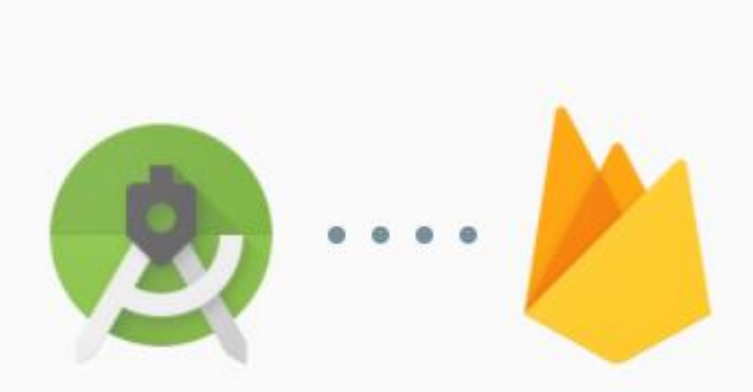

## Seu app Android foi criado no Firebase.

Ele está pronto para ser conectado ao projeto do Android Studio.

**Conectar** 

## Adicionar ao projeto do app no android studio

#### $\leftarrow$  Firebase > Authentication

### Authenticate using a custom authentication system

You can integrate Firebase Authentication with a custom authentication system by modifying your server to produsigned tokens when a user successfully signs in. Your app receives this token and uses it to authenticate with Fireba

Launch in browser

- Connect your app to Firebase
	- ◆ Connected

Add the Firebase Authentication SDK to your app

Add the Firebase Authentication SDK to your app

## Configurações do sdk

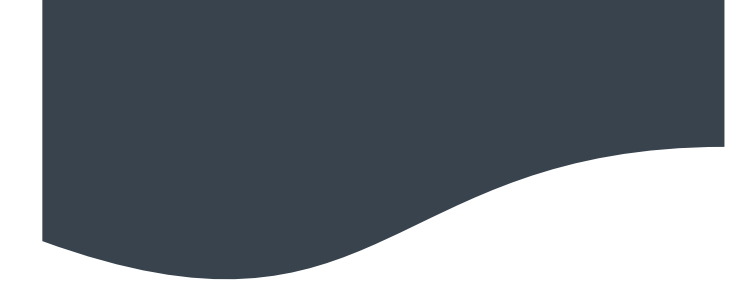

### Add the Firebase Authentication SDK to your app

Performing this action will make the following changes to your project.

### build.gradle (project-level)

Add rules to include the Google Services Gradle plugin: classpath 'com.google.gms:google-services:4.3.5'

#### app/build.gradle

Apply the Google Services Gradle plugin: apply plugin: 'com.google.gms.google-services'

Add the library dependency: implementation 'com.google.firebase:firebase-auth:20.0.3'

**Accept Changes** 

Cancel

 $\times$ 

# Criar usuário

}

}

```
class MainActivity : AppCompatActivity() {
   private lateinit var auth: FirebaseAuth
   private var TAG: String ="APP"
   override fun onCreate(savedInstanceState: Bundle?) {
       super.onCreate(savedInstanceState)
       setContentView(R.layout.activity_main)
       auth = FirebaseAuth.getInstance()
       val email ="helio@univap.br"
       val password="123456"
       auth.createUserWithEmailAndPassword(email, password)
                .addOnCompleteListener(this) { task ->
                    if (task.isSuccessful) {
                        var user :FirebaseUser = auth.currentUser
                        var idUsuario:String = user.uid
                        Toast.makeText(baseContext, "Usuário Criado com sucesso",Toast.LENGTH_SHORT).show()
                    } else {
                        Toast.makeText(baseContext, "Falha ao criar usuário",
                                Toast.LENGTH_SHORT).show()
                    }
                }
```
# Melhorando o código

#### class MainActivity : AppCompatActivity() {

}

**}**

}

}

```
private lateinit var auth: FirebaseAuth
private var TAG: String ="APP"
override fun onCreate(savedInstanceState: Bundle?) {
    super.onCreate(savedInstanceState)
    setContentView(R.layout.activity_main)
   auth = FirebaseAuth.getInstance()
   val email ="helio@teste.com"
   val password="123456"
   CriarUsuario(email,password)
}
fun CriarUsuario(email:String, password:String){
    auth.createUserWithEmailAndPassword(email, password)
            .addOnCompleteListener(this) { task ->
                if (task.isSuccessful) {
                    var user :FirebaseUser = auth.currentUser
                    var idUsuario:String = user.uid
                    Toast.makeText(baseContext, "Usuário Criado com sucesso",Toast.LENGTH_SHORT).show()
                } else {
                    Toast.makeText(baseContext, "Falha ao criar usuário",
                            Toast.LENGTH_SHORT).show()
```
# Verificar Login

class MainActivity : AppCompatActivity() {

**}**

```
private lateinit var auth: FirebaseAuth
   private var TAG: String ="APP"
   override fun onCreate(savedInstanceState: Bundle?) {
       super.onCreate(savedInstanceState)
       setContentView(R.layout.activity_main)
       auth = FirebaseAuth.getInstance()
       val email ="helio@teste.com"
       val password="123456"
       VerificarUsuario(email,password)
    }
   fun VerificarUsuario(email:String, password:String) {
       auth.signInWithEmailAndPassword(email, password)
                .addOnCompleteListener(this) { task ->
                   if (task.isSuccessful) {
                       val user = auth.currentUser
                       Toast.makeText(baseContext, "Logado com sucesso.", Toast.LENGTH_SHORT).show()
                   } else {
                        Toast.makeText(baseContext, "Erro Login.", Toast.LENGTH_SHORT).show()
                    }
```
}

}

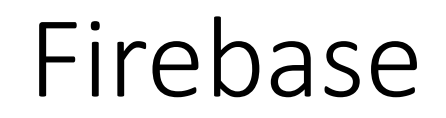

### Authentication

Sign-in method Templates Usage **Users** 

> → Desenvolva protótipos e realize testes de ponta a ponta com o Pacote do emulador local, agora com o Firebase Authentication. Primeiros passos Ø

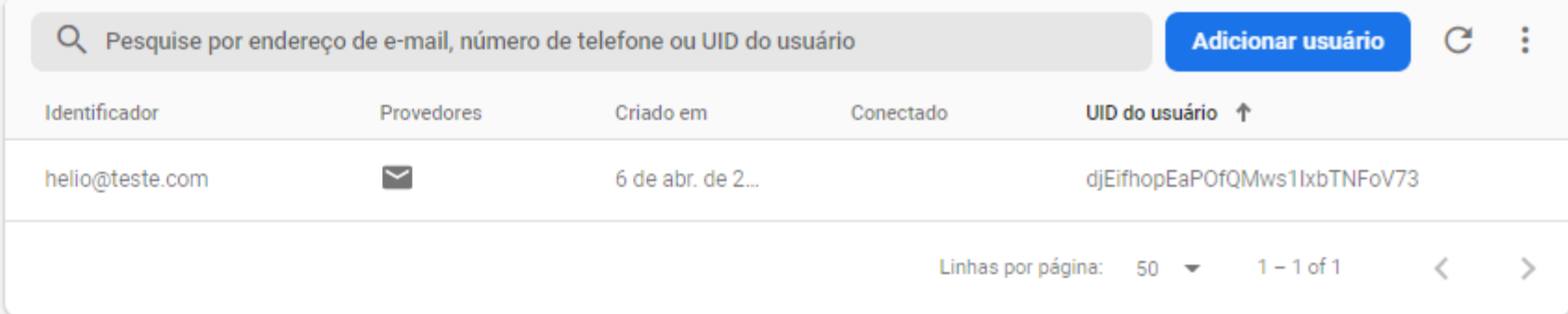